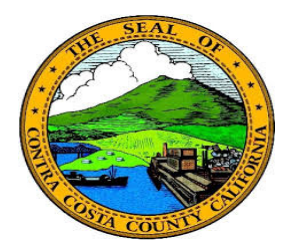

## **Contra Costa County** PeopleSoft Training

## Using Fluid pages

## Drop Down List

Drop down lists in fluid work like drop down lists on Classic PeopleSoft pages. To use a dropdown list, click in the arrow in the list field. The list will display. Then click the option you want to use. The value you select will display in the field. If you type the first letter of one of the values that is included in a drop down list, the system will display that value in the field. Generally, it is better to simply use the drop down list arrow to display the list and to select a value.

Click in one of the values in the list to display it in the field.

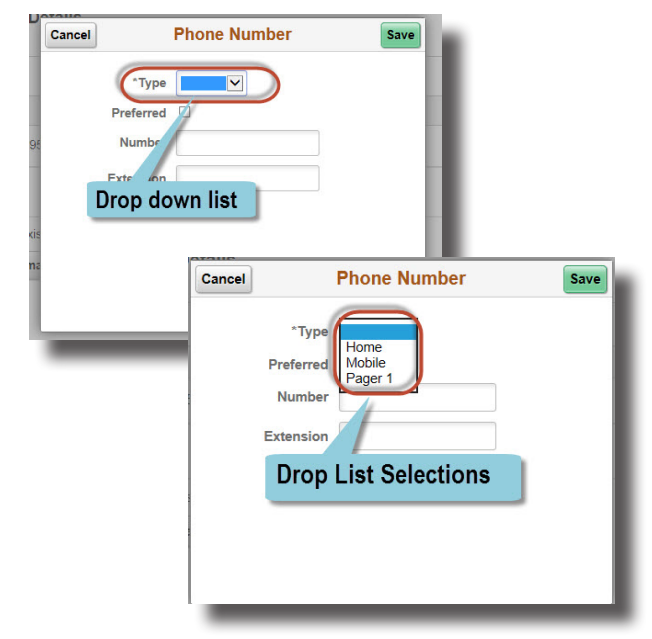